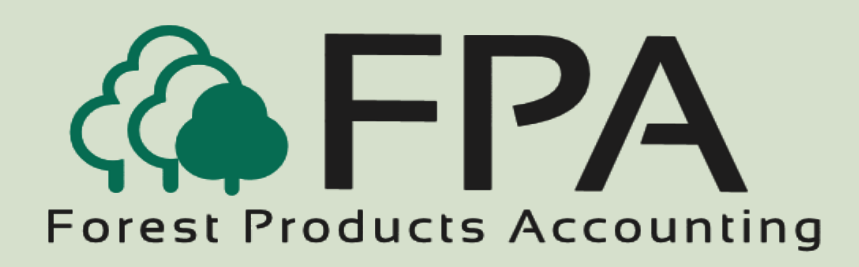

# **GENRAL L EDGER**

Automated Accounting Systems, Inc. PO Box 436 Livingston, AL 35470

#### The Procurement People

#### Phone: 800-237-0252

Email:

sales@forestproductsaccounting.com

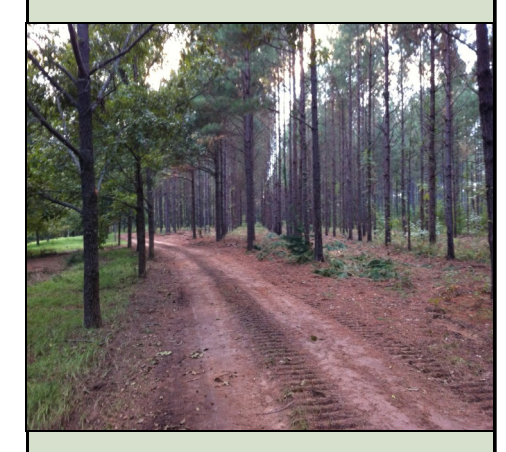

**Innovative Software Solutions for the Forest Products Industry**

#### **Overview**

The General Ledger module provides you with current financial information as transactions from the other Forest Products Accounting modules automatically update the General Ledger.

The financial information is as current as the last transaction entered in the system. The General Ledger module is a comprehensive and full-featured financial system.

#### *Features*

- Provides for multiple companies, divisions, and departmental reporting
- Automatically posts transactions from the other Forest Products Accounting modules
- Does not require a monthly close-out, or year-end close-out
- Print transactions from other FPA Modules in summary or detail by source type
- Post journal entries to current period, or any prior period with existing data
- Provides for a fifteen digit account number, two digit division, and four digit department
- Up to thirteen user-defined accounting periods.
- On-line account number, division, and department validation during the en try of journal entries
- On-line inquiry of account balances and transaction history
- User-defined report selections
- Group accounts by sub-group for reporting purposes

#### *General Ledger Reports*

- Trial Balance
- Transaction History
- General Ledger Report
- **Income Statement**
- **Balance Sheet**
- Distribution Summary-Source Code Order
- Distribution Detail-Source Code Order
- Distribution Summary-Account No. Order
- Distribution Detail–Account No. Order

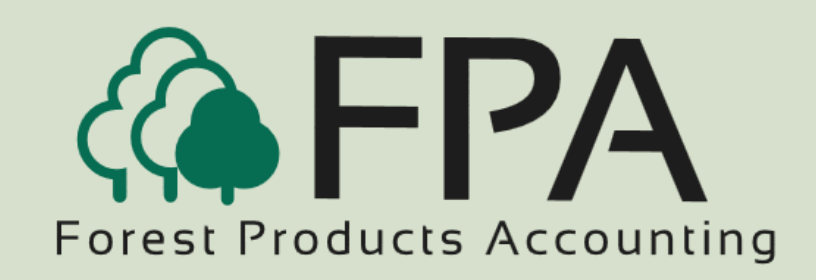

# **GENERAL LEDGER**

### G/L Transaction Browse

The General Ledger Transaction browse window displays current transactions (journal entries) that have not been posted.

General Ledger transactions can only be posted when the transactions are in balance ( debits equal credits).

When the transactions are in balance, the "Post Transactions" button is activated.

The system automatically prints a posting register when the transactions are printed.

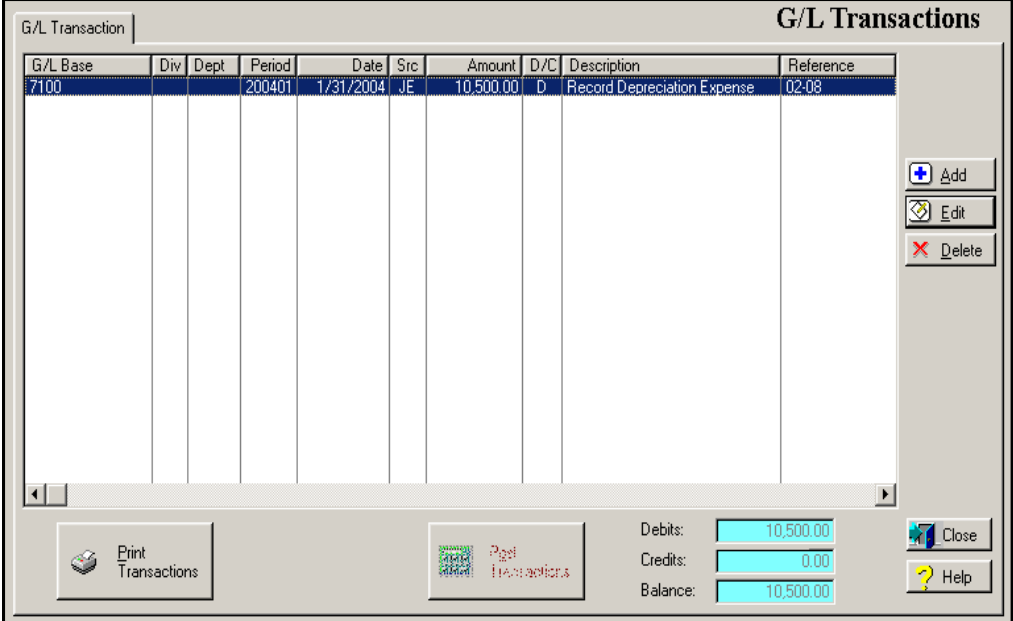

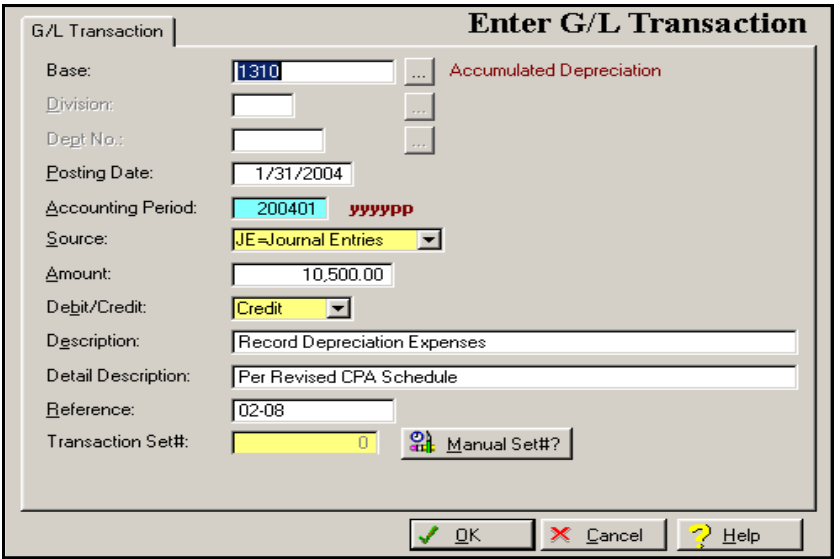

### Enter G/L Transaction Window

Journal entry transactions can be entered for the current accounting period and any prior accounting period in which data exist. This allows the user to continue working with the General Ledger while the CPA is completing the year-end adjusting entries.

The system provide for both a thirty-character description and a thirty-character detail description field.

The system also provides a fifteen character reference field

## **"The Procurement People"**